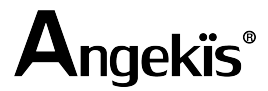

## **Saber AutoPilot Setup Guide**

In order to see the video output from the NUC and configure Saber AP you will need to provide a mini display port to HDMI cable, whatever your display requires.

Other than the display and power, there are three cables you'll need to connect.

1. Plug in the blue USB 3.0 cable on the NUC and camera (this sends the video stream to the NUC for image processing)

2. The RS232 plug goes into the control *input* on the camera, the USB end to the NUC (Saber AP processes the image and controls the camera)

3. HDMI cable plugs into the screen capture device, converts that to USB as a video source for another computer. Use this to record video, video conferencing, etc.

When you turn on the NUC, the Saber AP software will launch automatically. (It can take a few moments a�er the NUC boots up.) It'll already be setup for the Saber camera so if you're using that just click "Start Tracking."

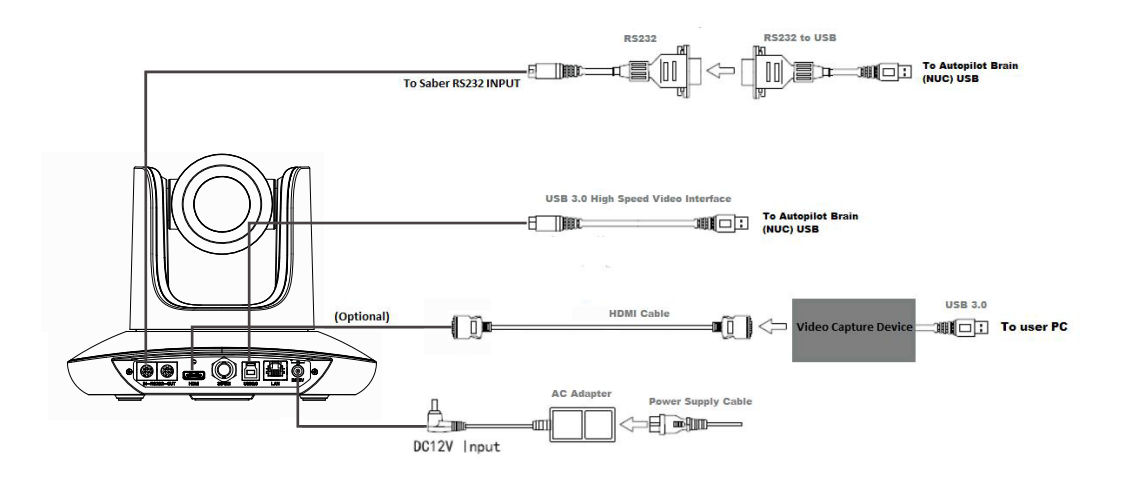

www.angekis.com